# **IP Video 9100B-RS**

IP VIDEO 9100(B) 用戶說明

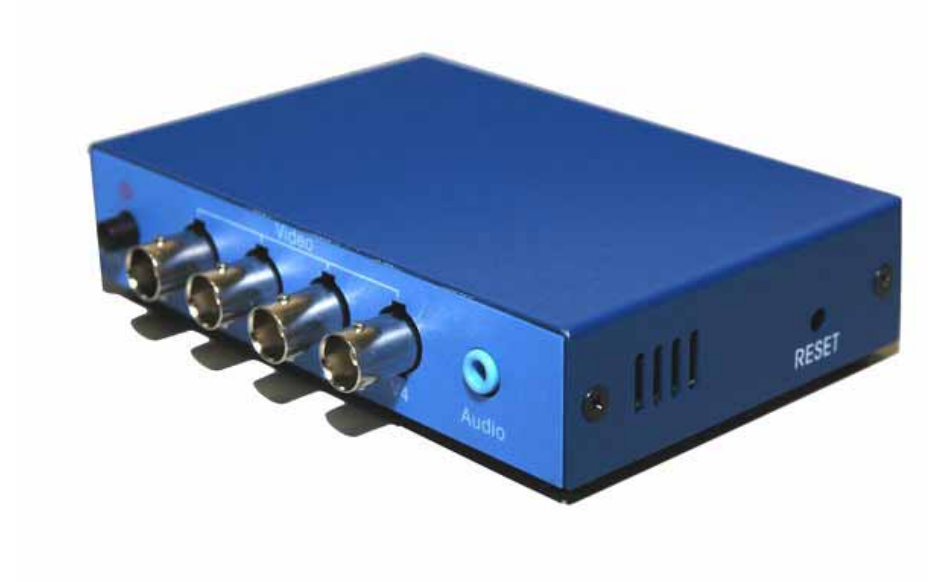

IP Video 9100B-RS 說明書版本: 2.39-RS 日期: 2007.1

### FCC CE

- 1. IP Video 9100B-RS
- 2. IP Video 9100B-RS

 $3.$ 

- 4. 9100B-RS
- 5. 9100B-RS

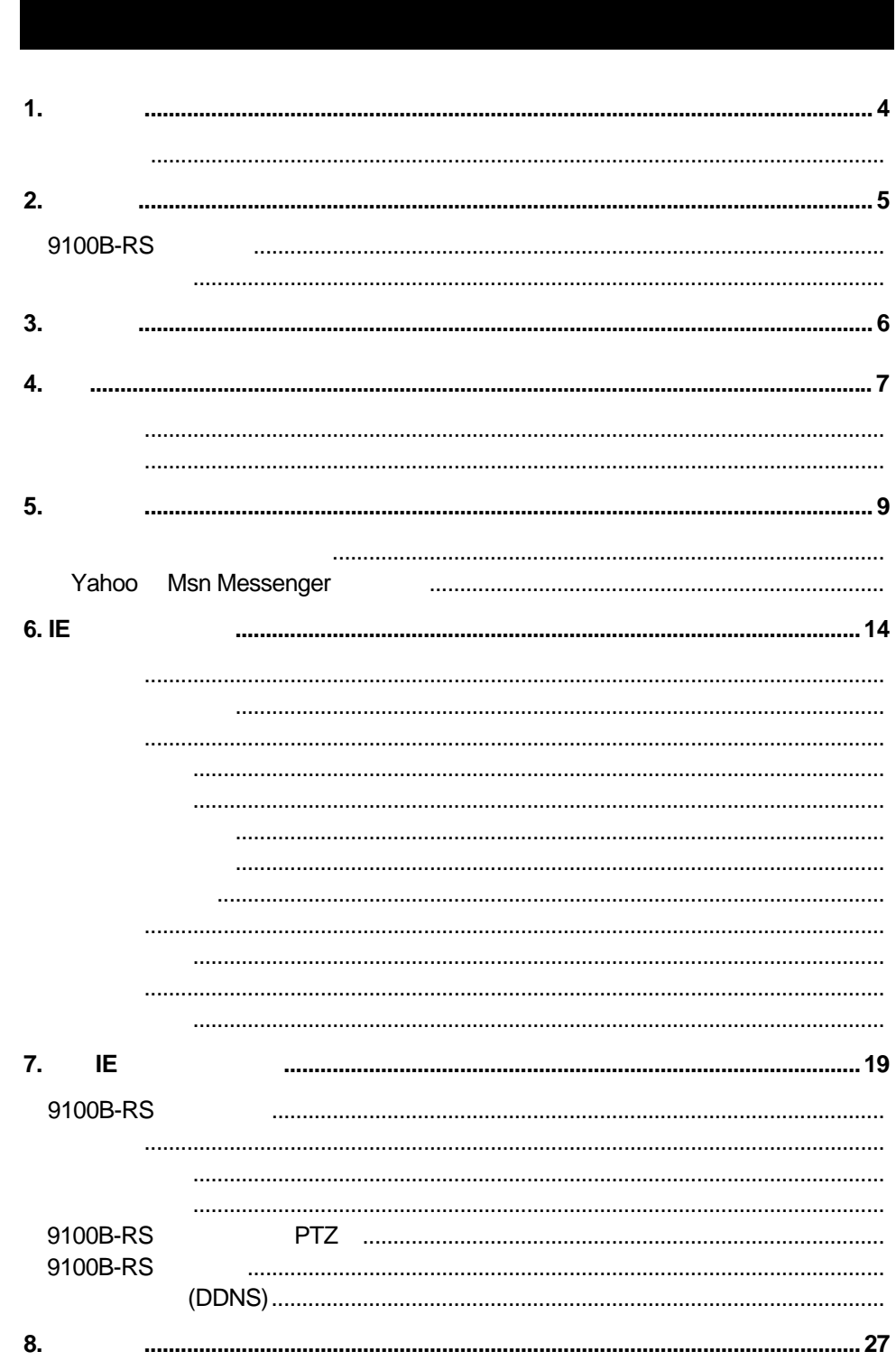

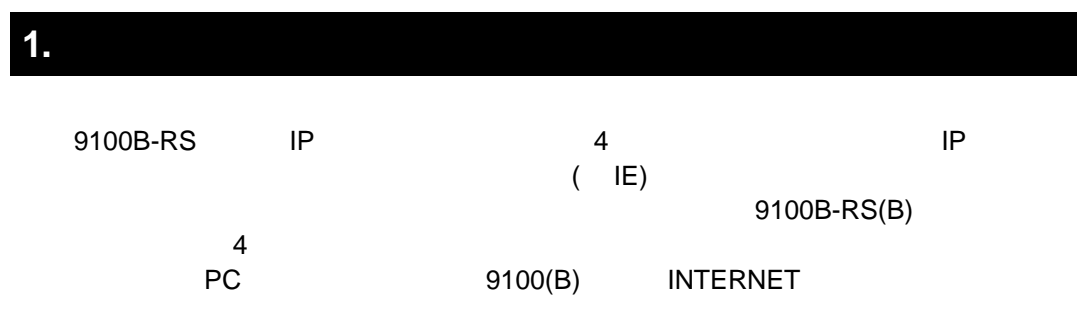

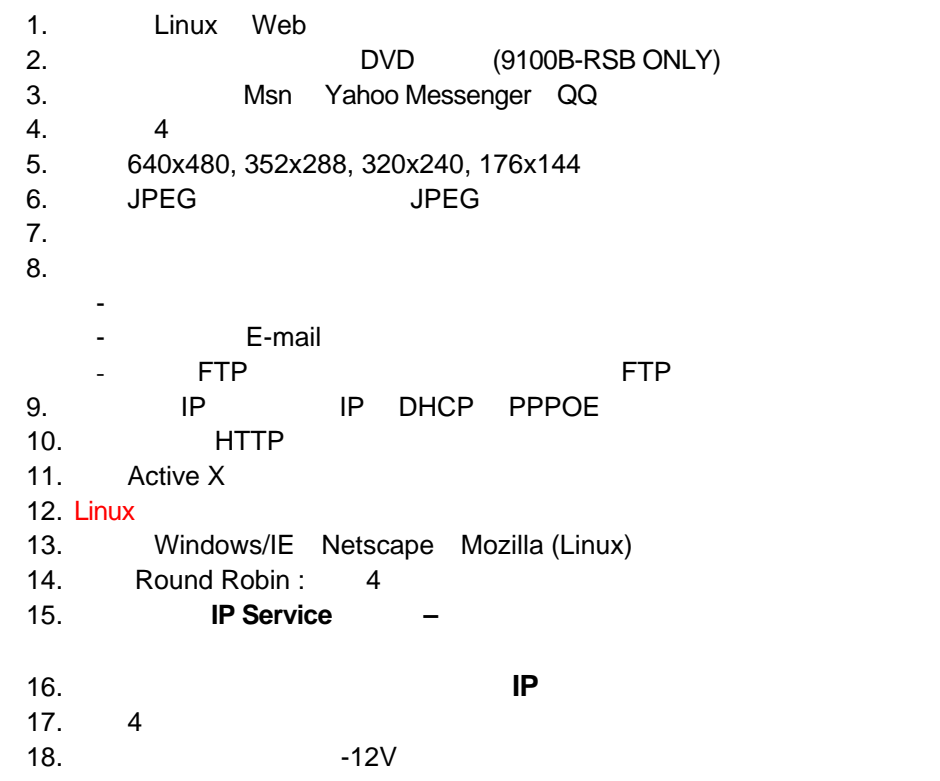

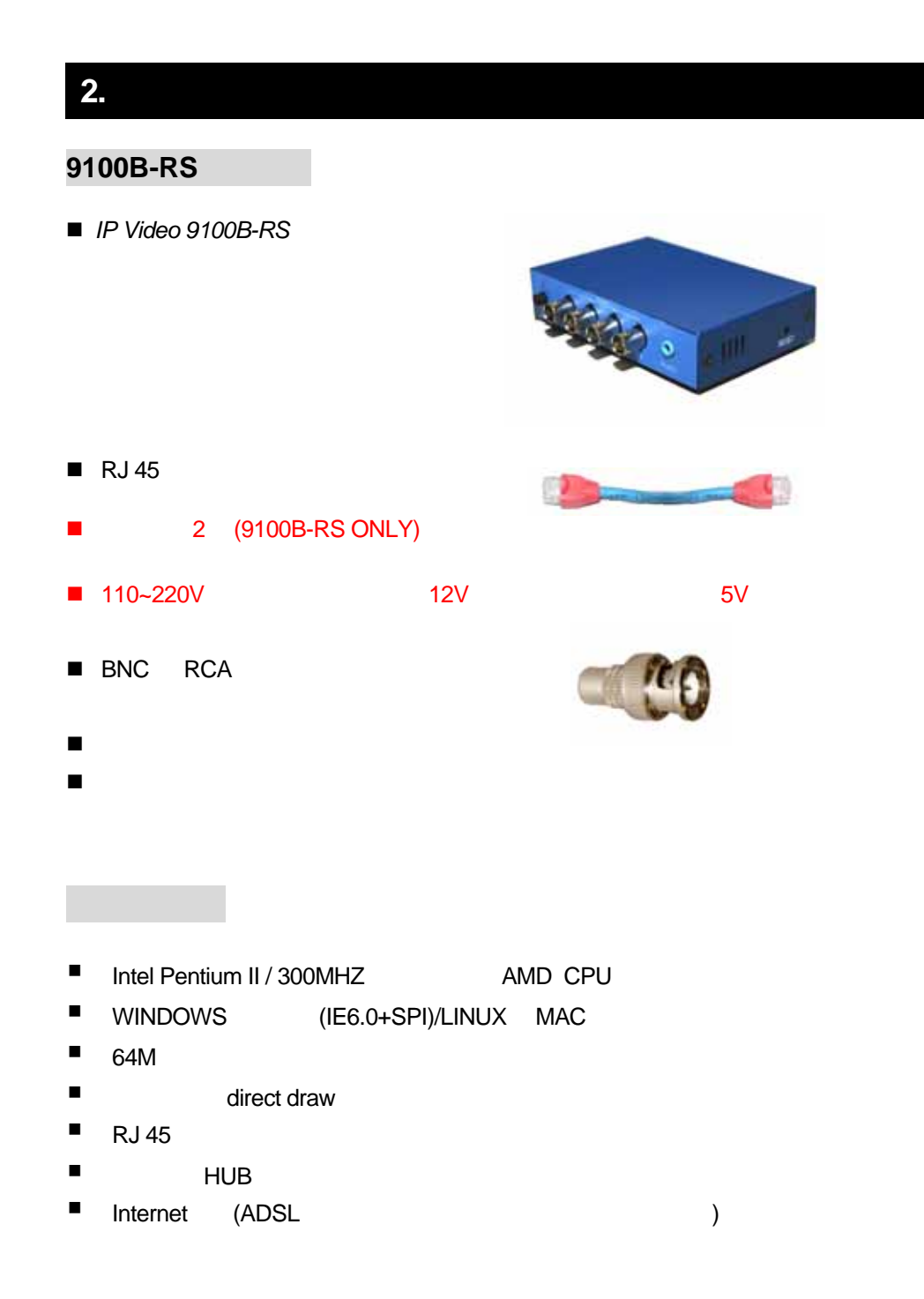

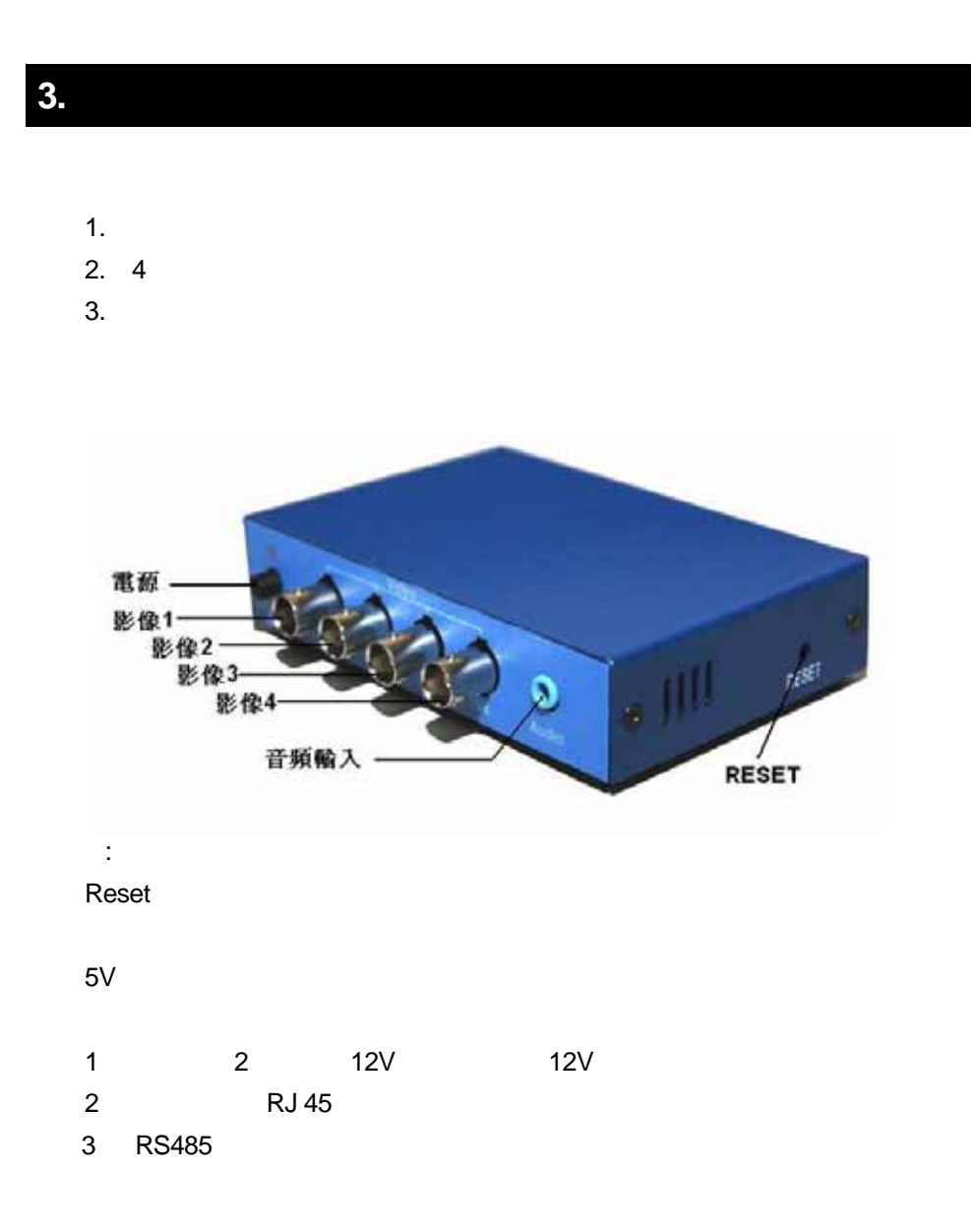

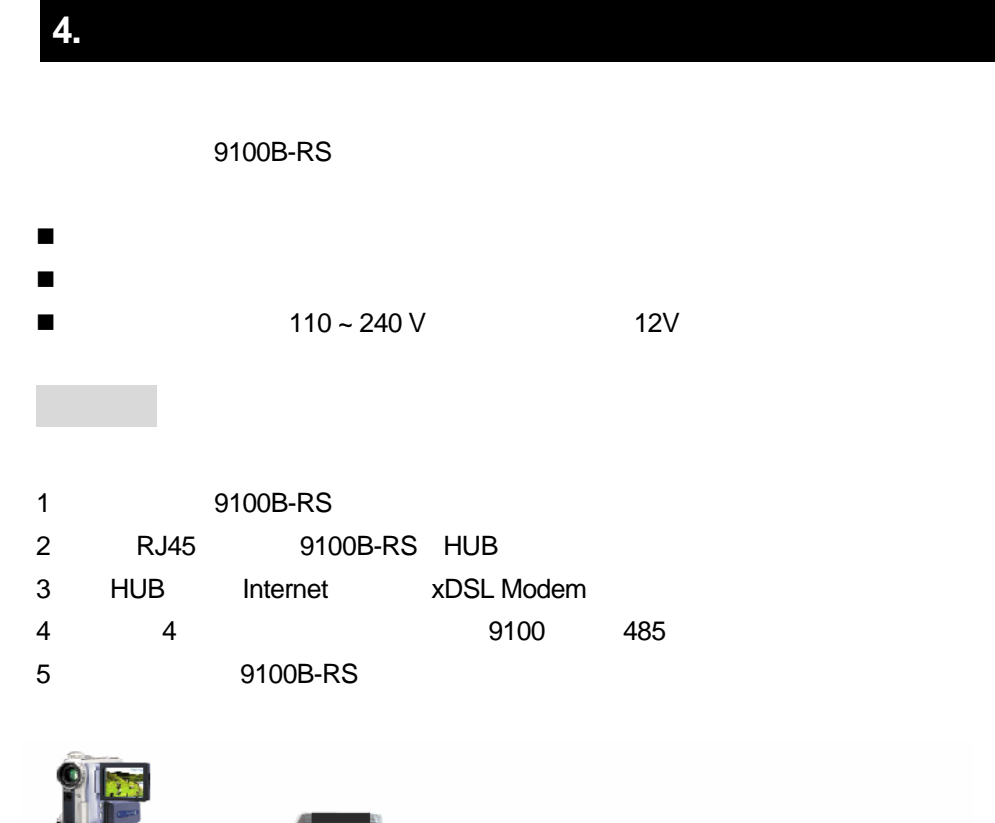

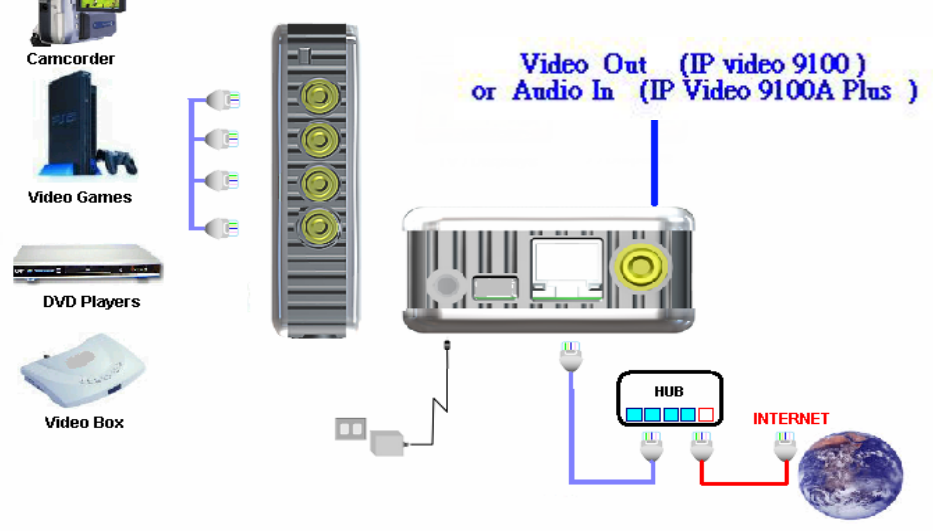

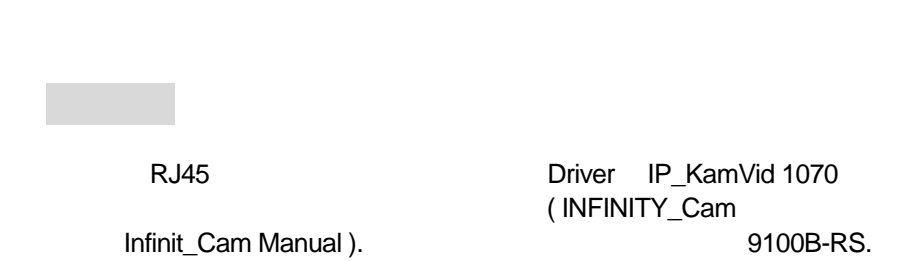

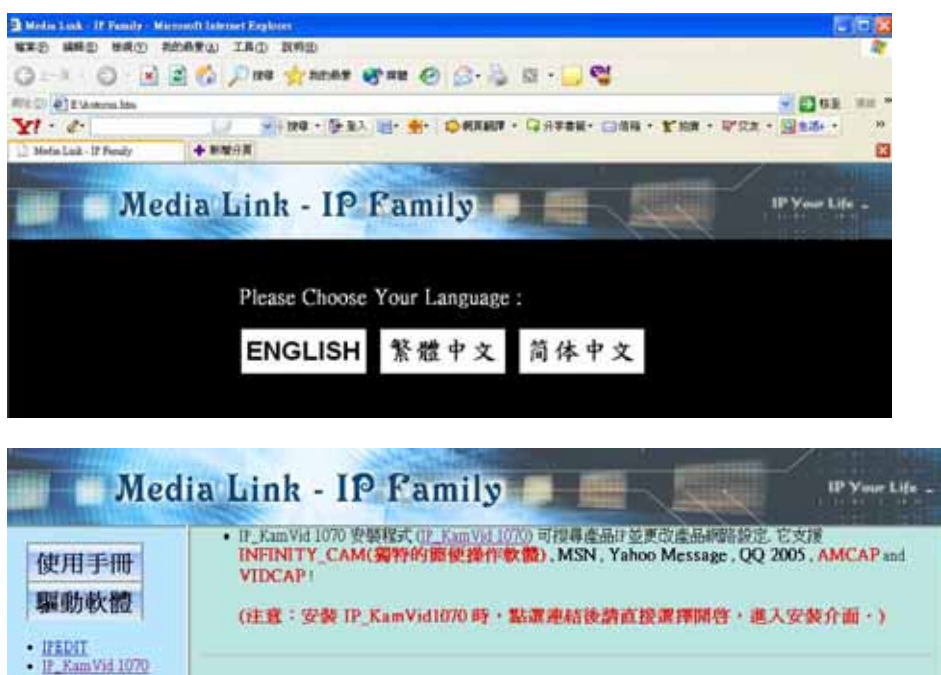

9100B-RS

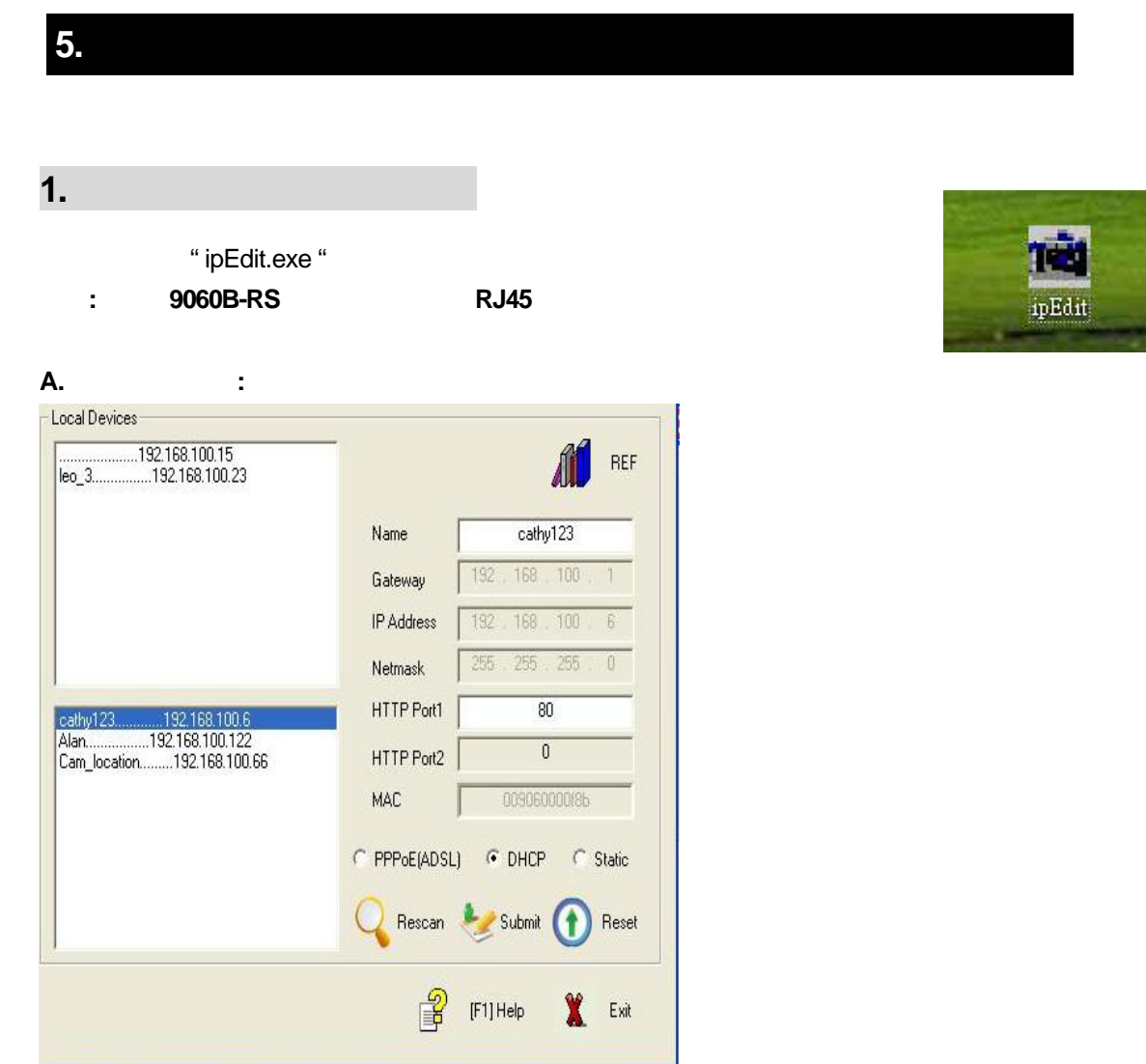

IPEDIT IP Products 9XXX , 9100B-RS Cam-location.

- $1.$  IP  $,$   $\blacksquare$  $,$  HTTP  $\,$   $\,$  1 , HTTP  $\,$  2  $\,$  MAC  $\,$  . IPEDIT .
- 2.  $\blacksquare$  $($  ) IP<br>  $\qquad \qquad$  Submit 20 机到区域网网PC一样的网域),设定完点选**Submit**按钮,新设置将在20秒以内启用。 再点选**Update**按钮,软件再次寻找同一局域网络范围内的9060A-SL
- $IP 9100B-RS$  IP  $192.168.0.100$ . IP , IP 92XX PC
- **3.** 可经由" 配置参考" 来了解9100B-RS 目前所连接的局域网络信息, 且可直接按下'  $\blacksquare$  ' \* \* \* \* 9100B-RS  $\blacksquare$  .

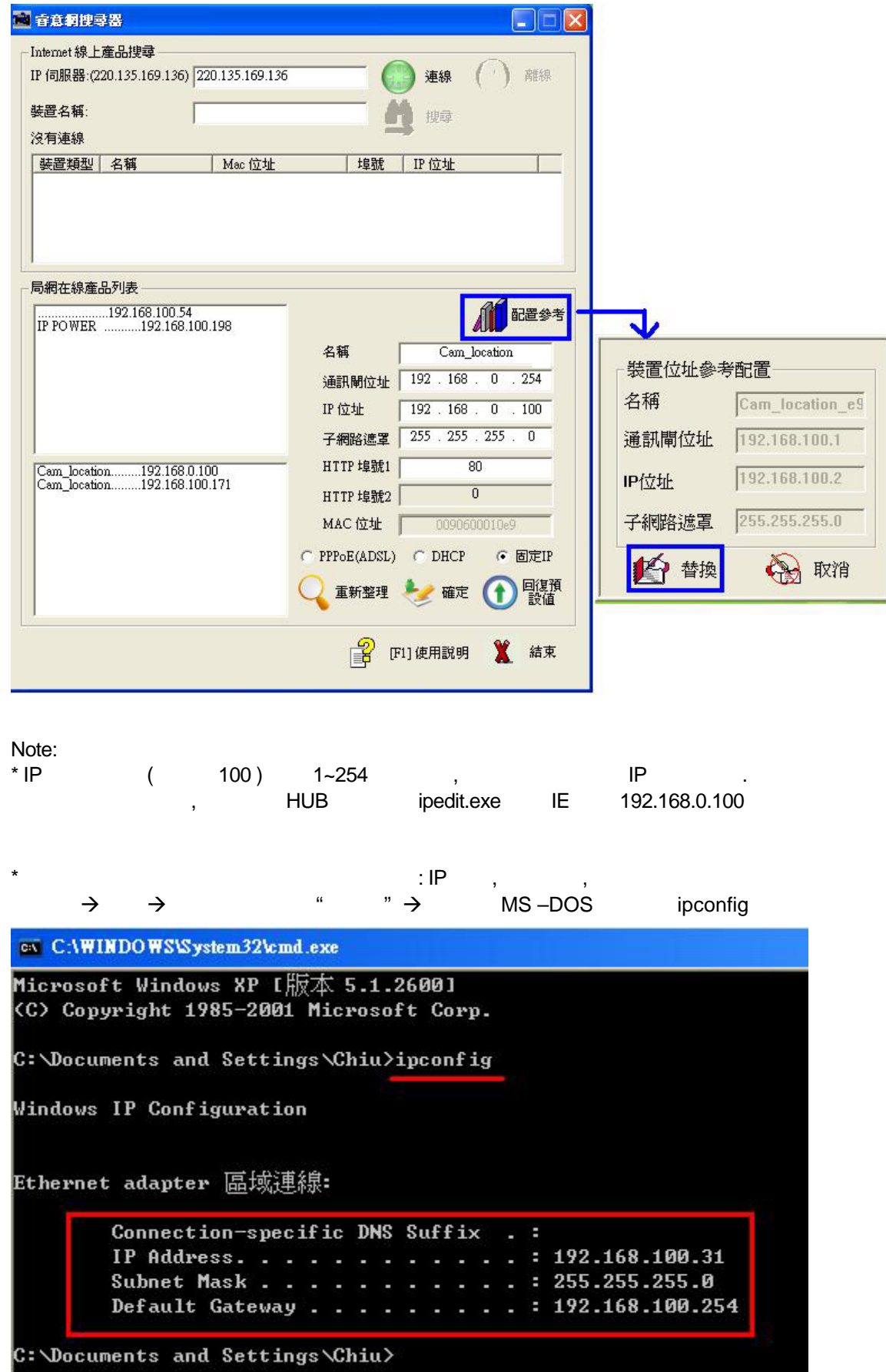

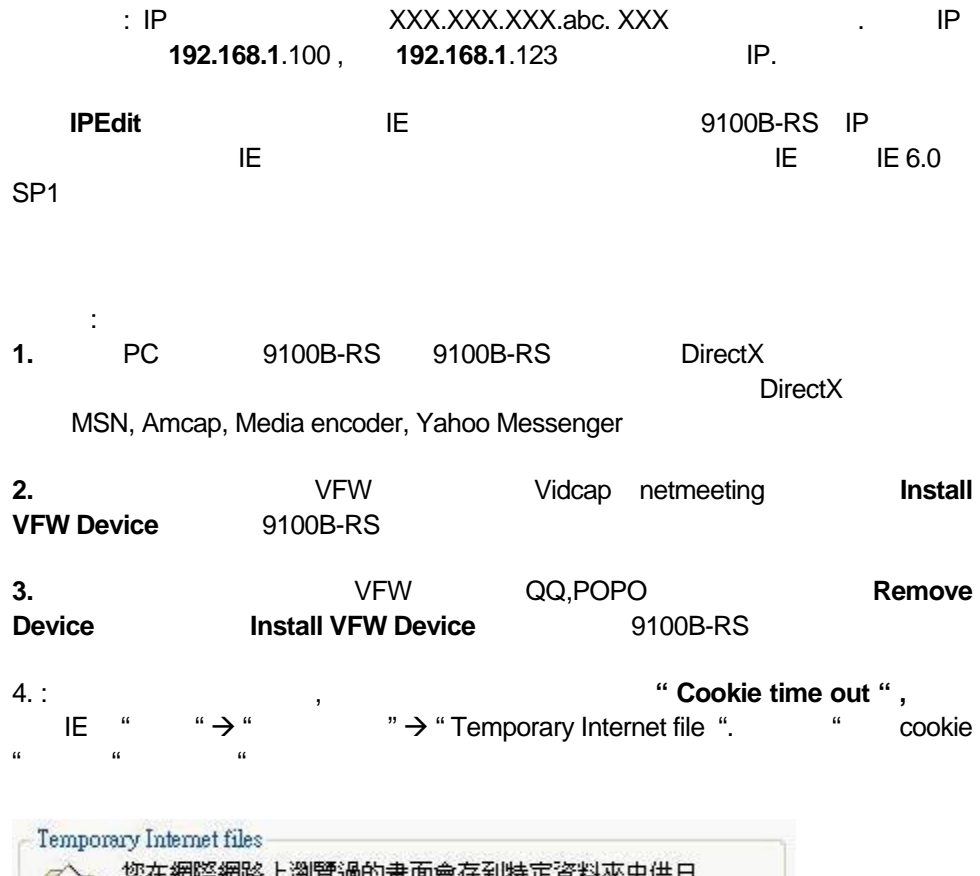

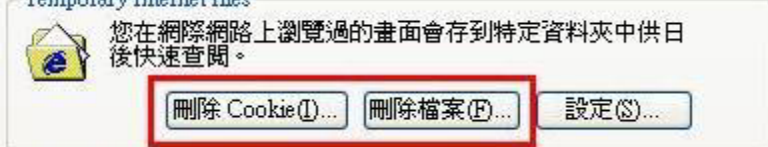

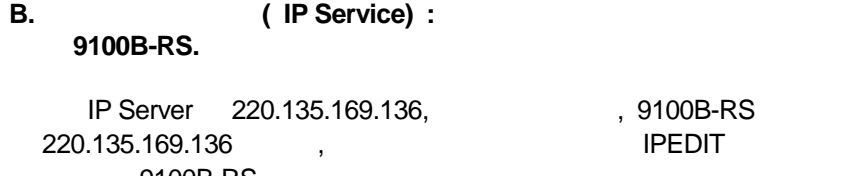

9100B-RS.

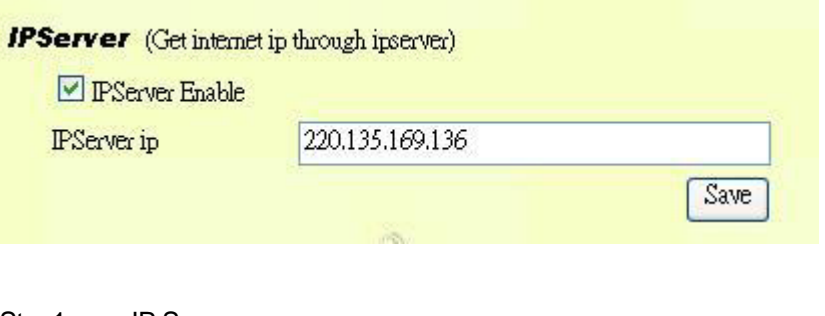

, 9100B-RS

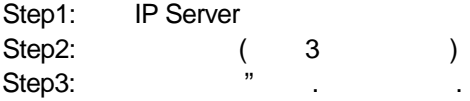

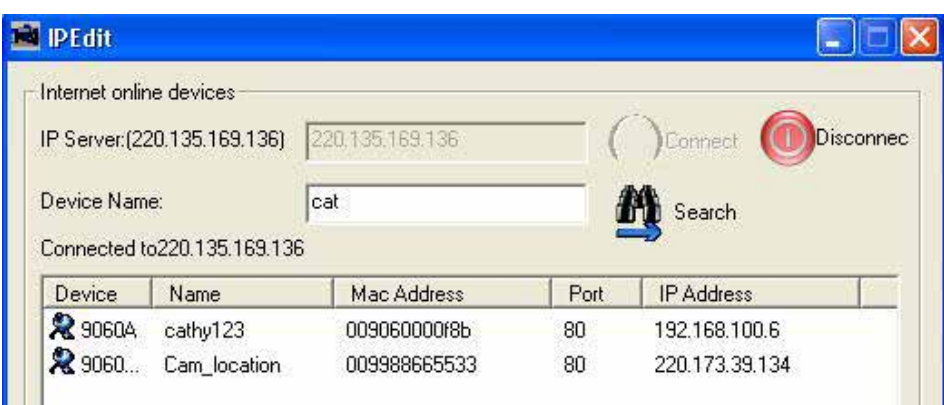

( IP Server ) 100B-RS

#### Yahoo Msn Messenger

1. Yahoo Msn Messenger **between the State of Yahoo Messenger** YahooHelper

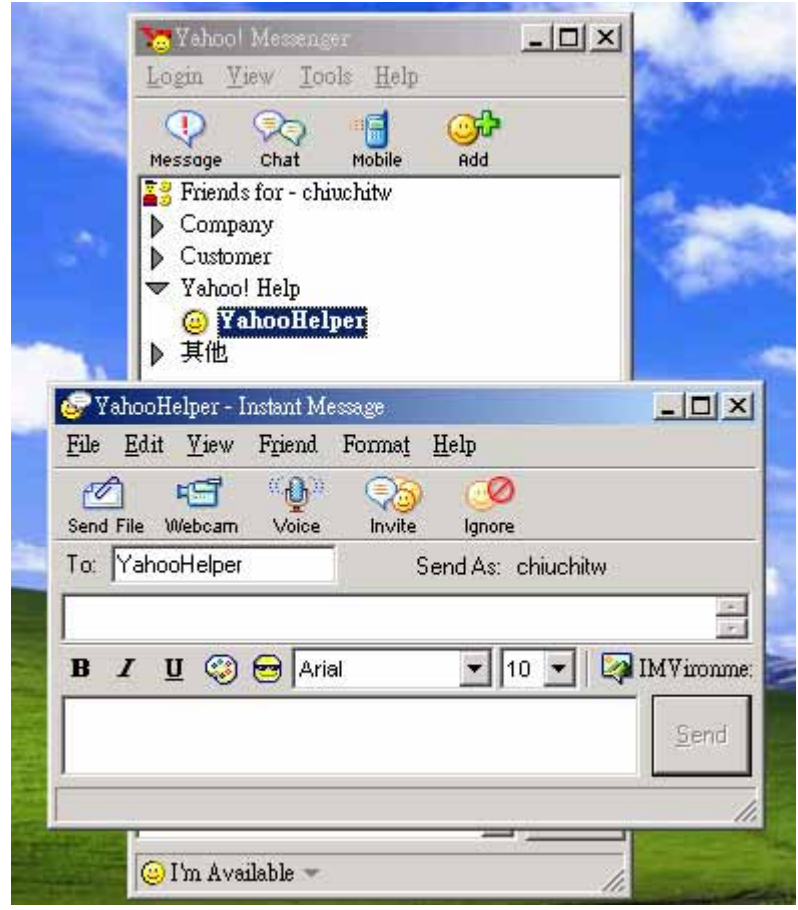

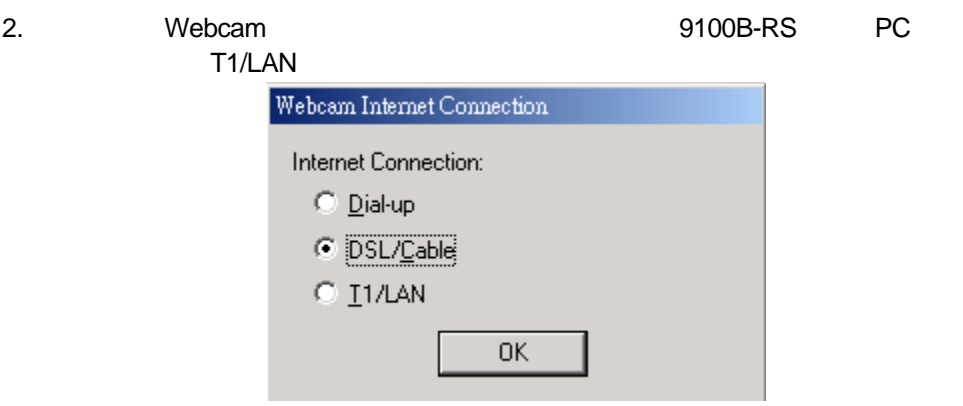

3. WEBCAM  $\qquad \qquad$  "file "  $\rightarrow$  "Preference"  $\rightarrow$  "Camera Setting"

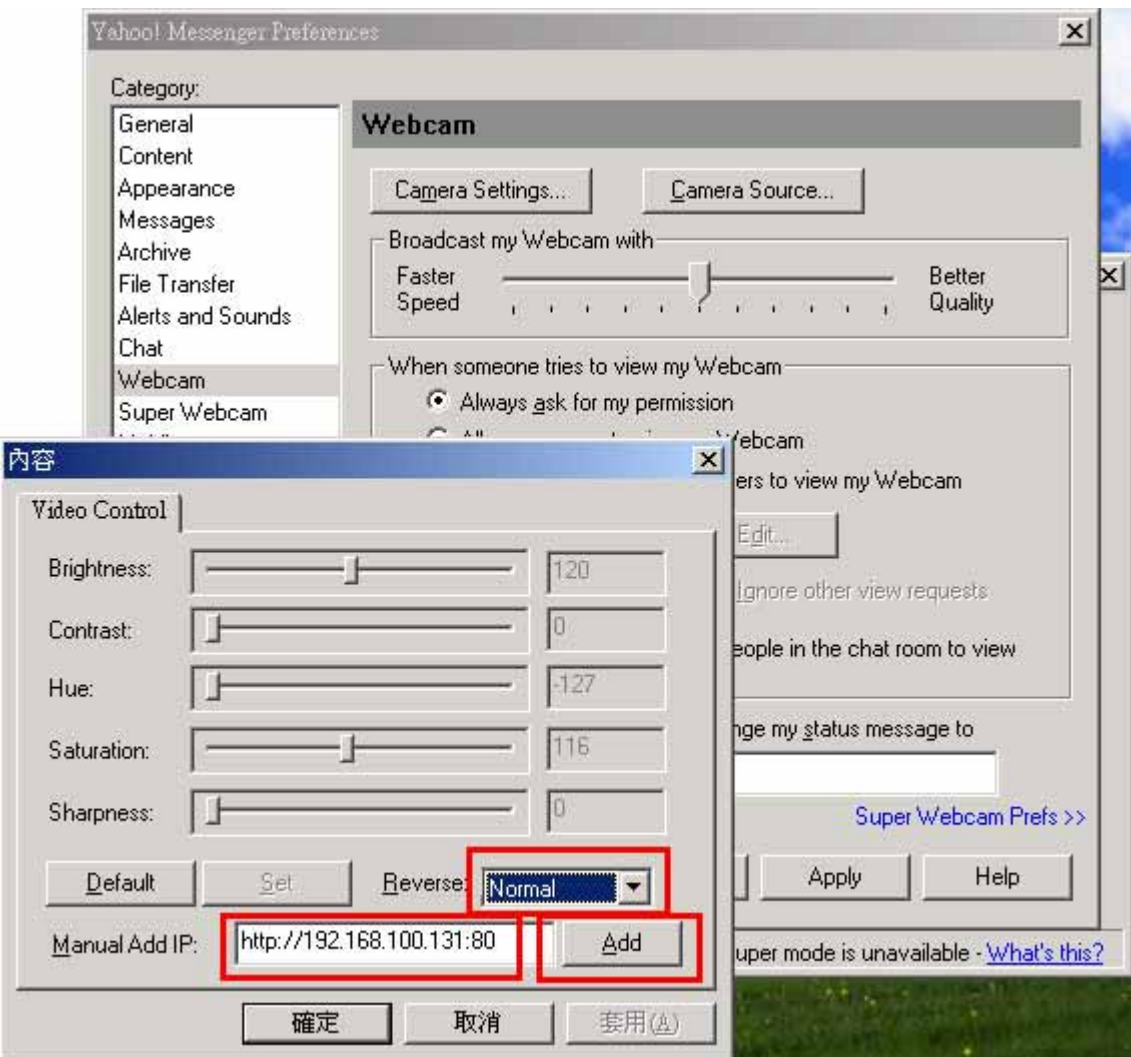

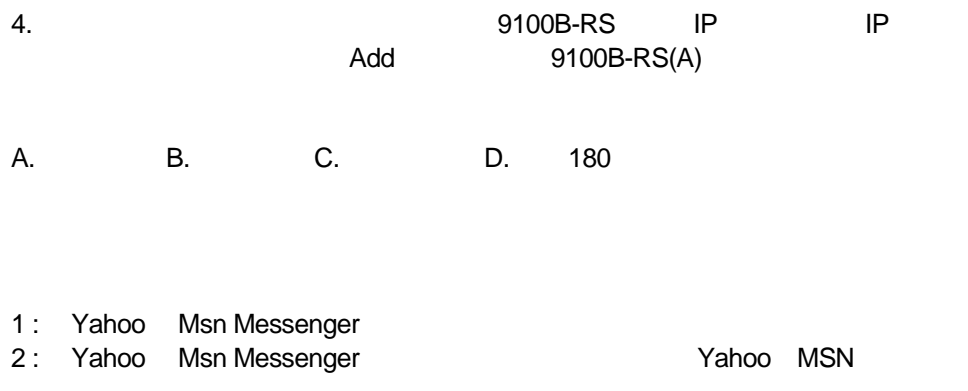

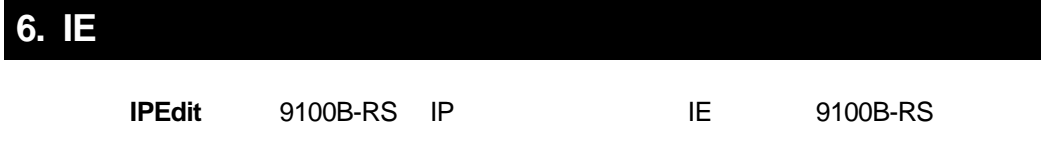

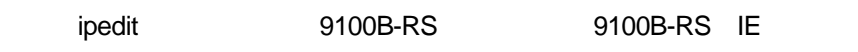

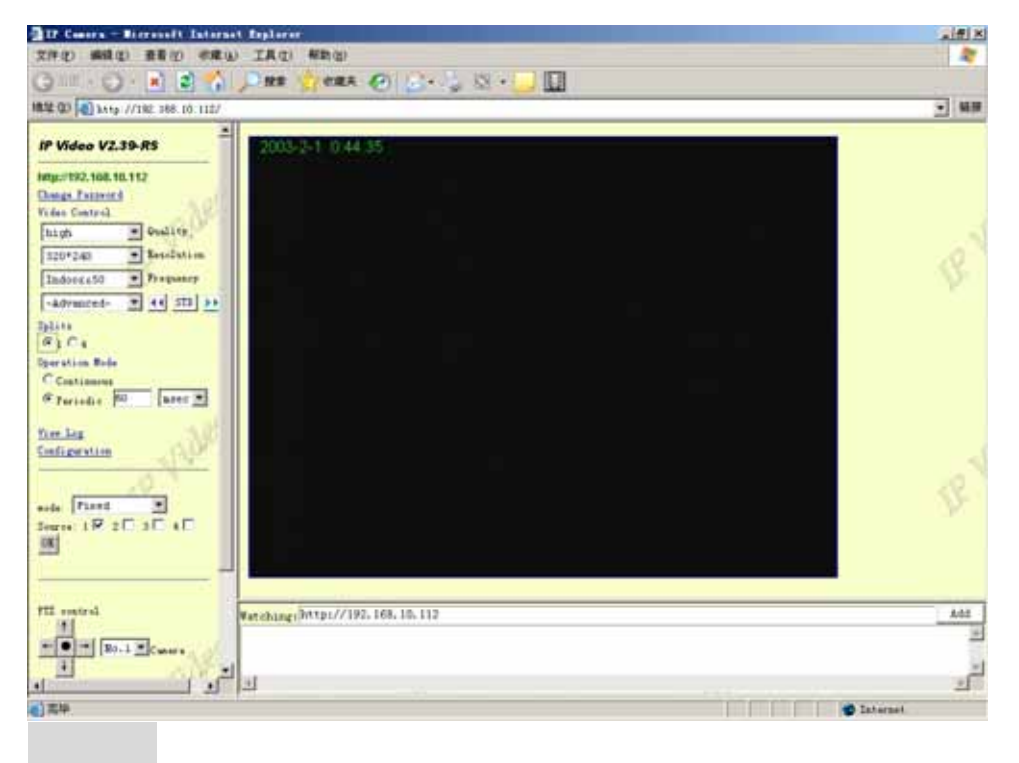

## $1.$

9100B-RS JPEG

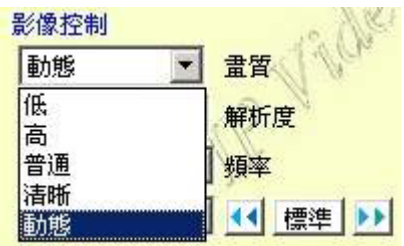

 $2.$ 

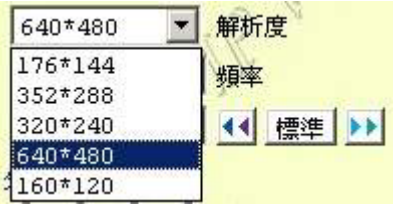

### **3.** 频率设定

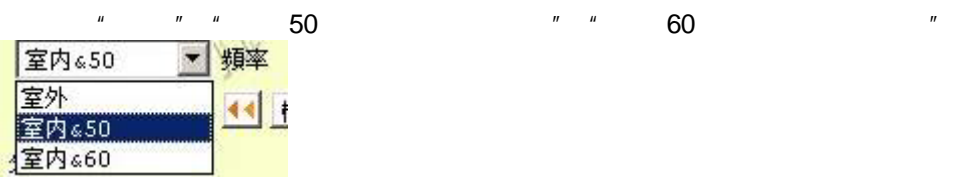

**4.** 其它参数设定

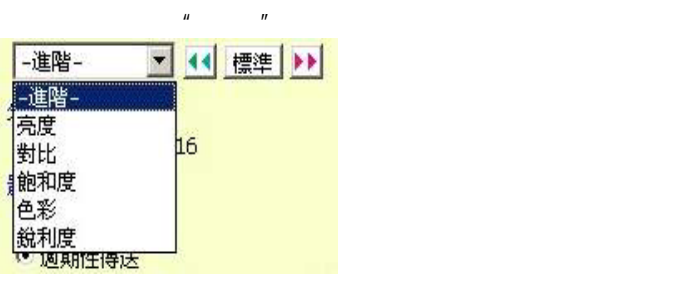

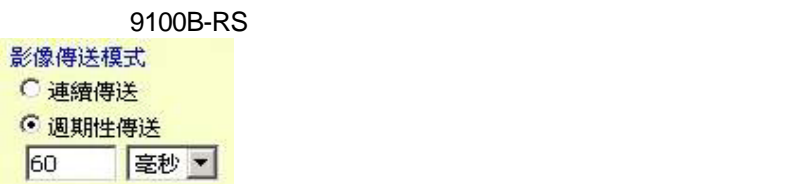

在下拉菜单中选择相应的调整项目,点选 降低该参数的设置,点选 升高该参

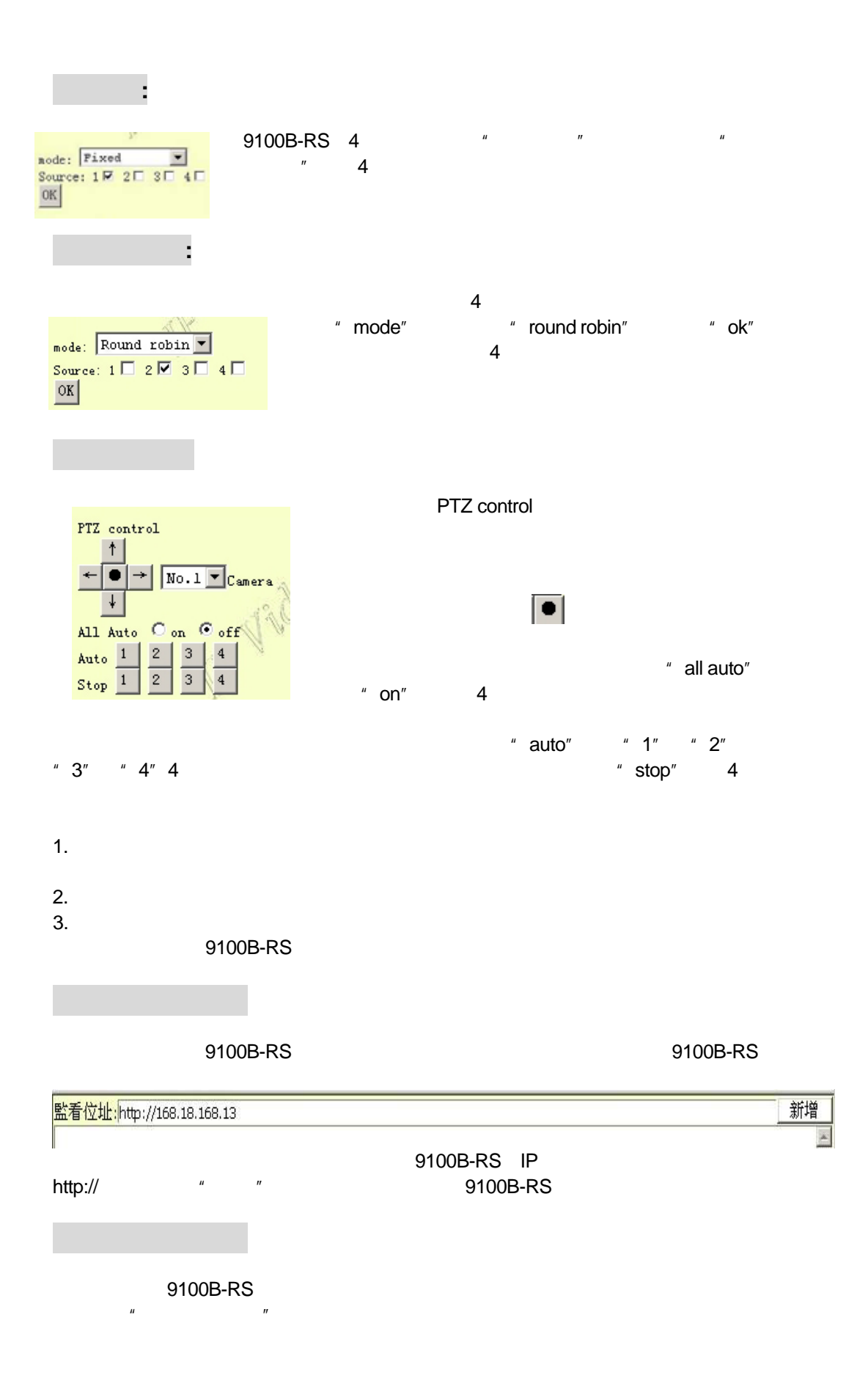

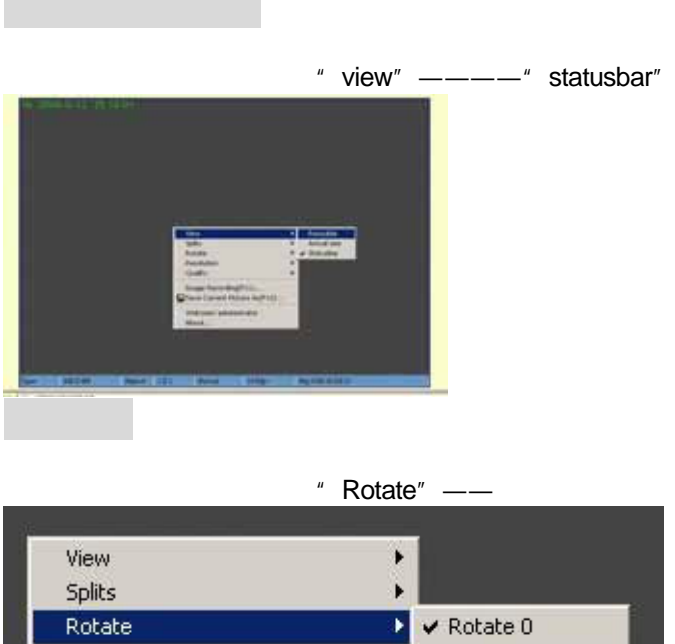

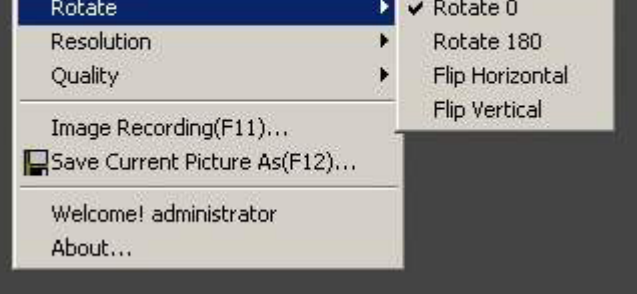

" Image Recording"

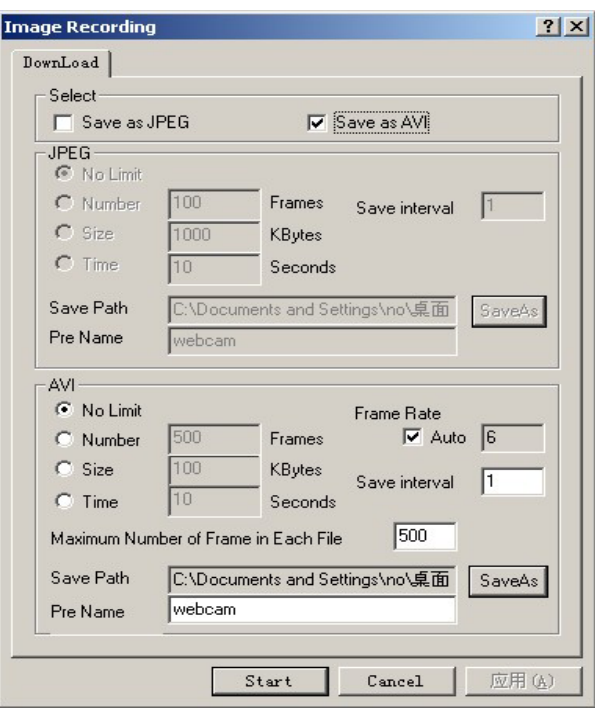

" Stop image recording"

录制**9100B-RS**单张画面

" Save current picture as"

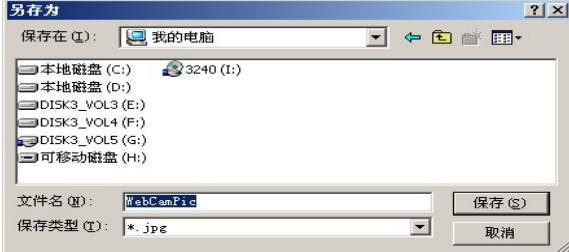

# **7.** 通过**IE**进行的其它配置

#### " congfigration"

 $\mu$  and  $\mu$ 

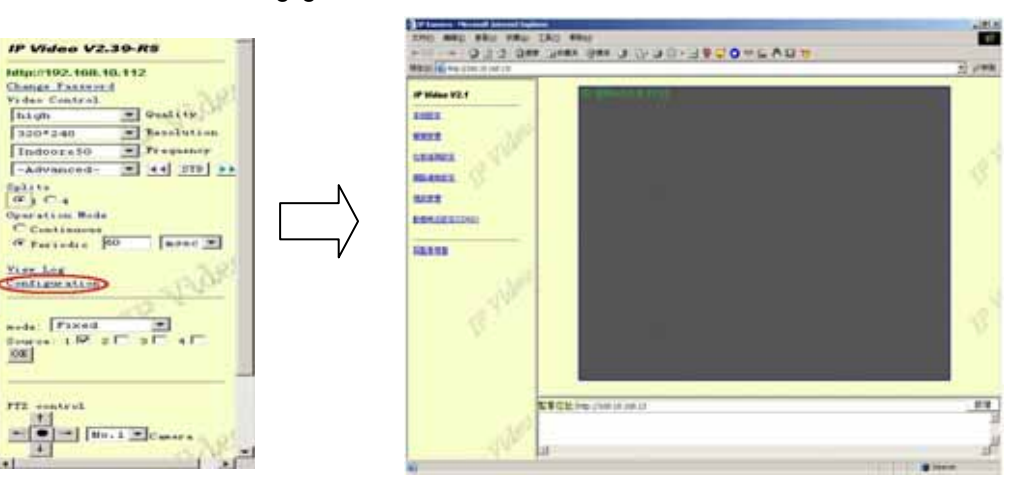

### **9100B-RS(B)**

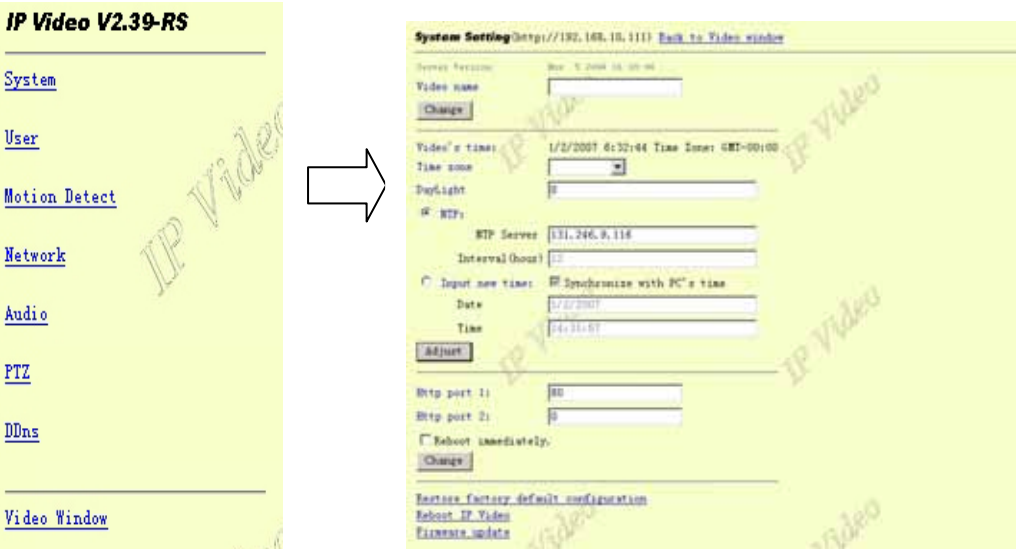

#### 1. **9100B-RS**

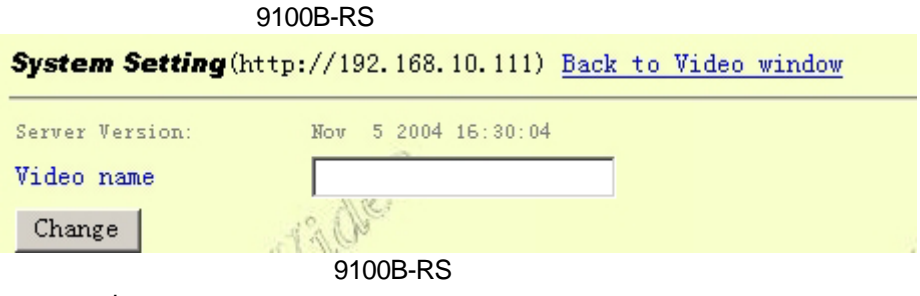

" change"

# **2.** 设定**9100B-RS**时间

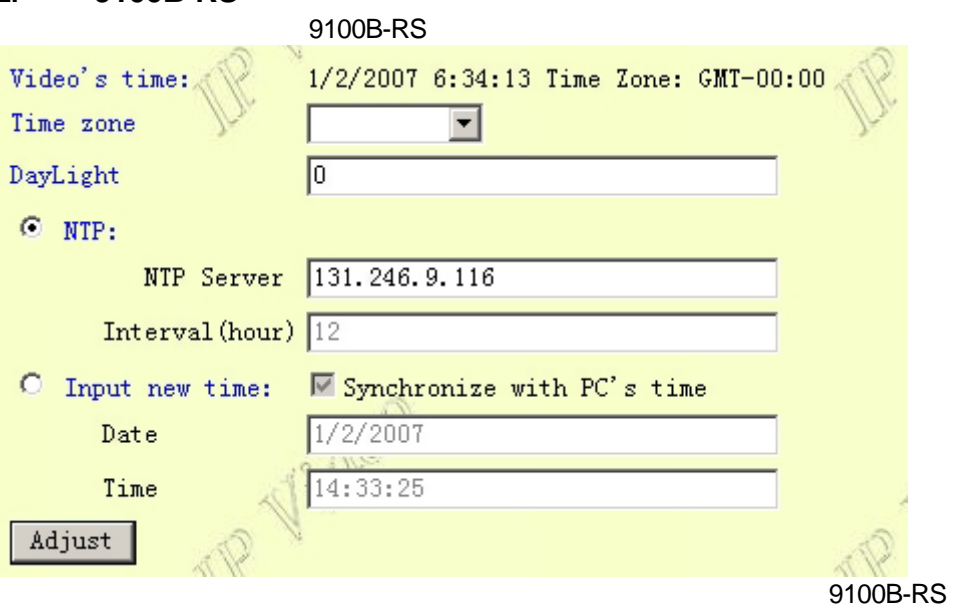

" adjust"

# **3. 9100B-RS**

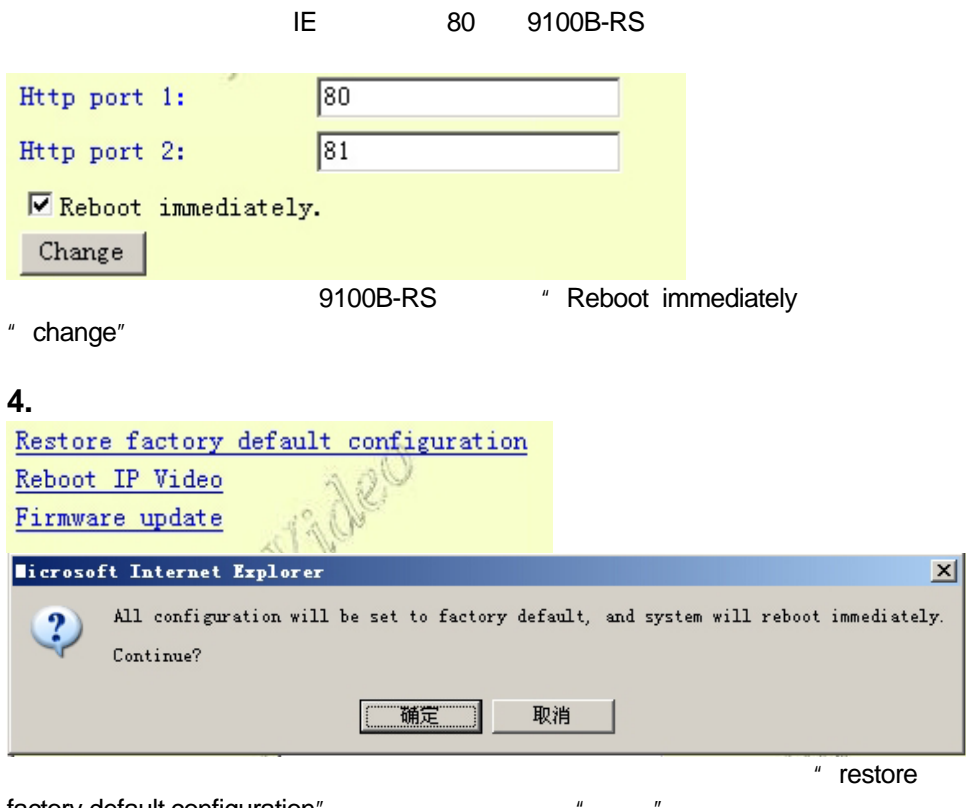

factory default configuration'

**5.** 重新开机

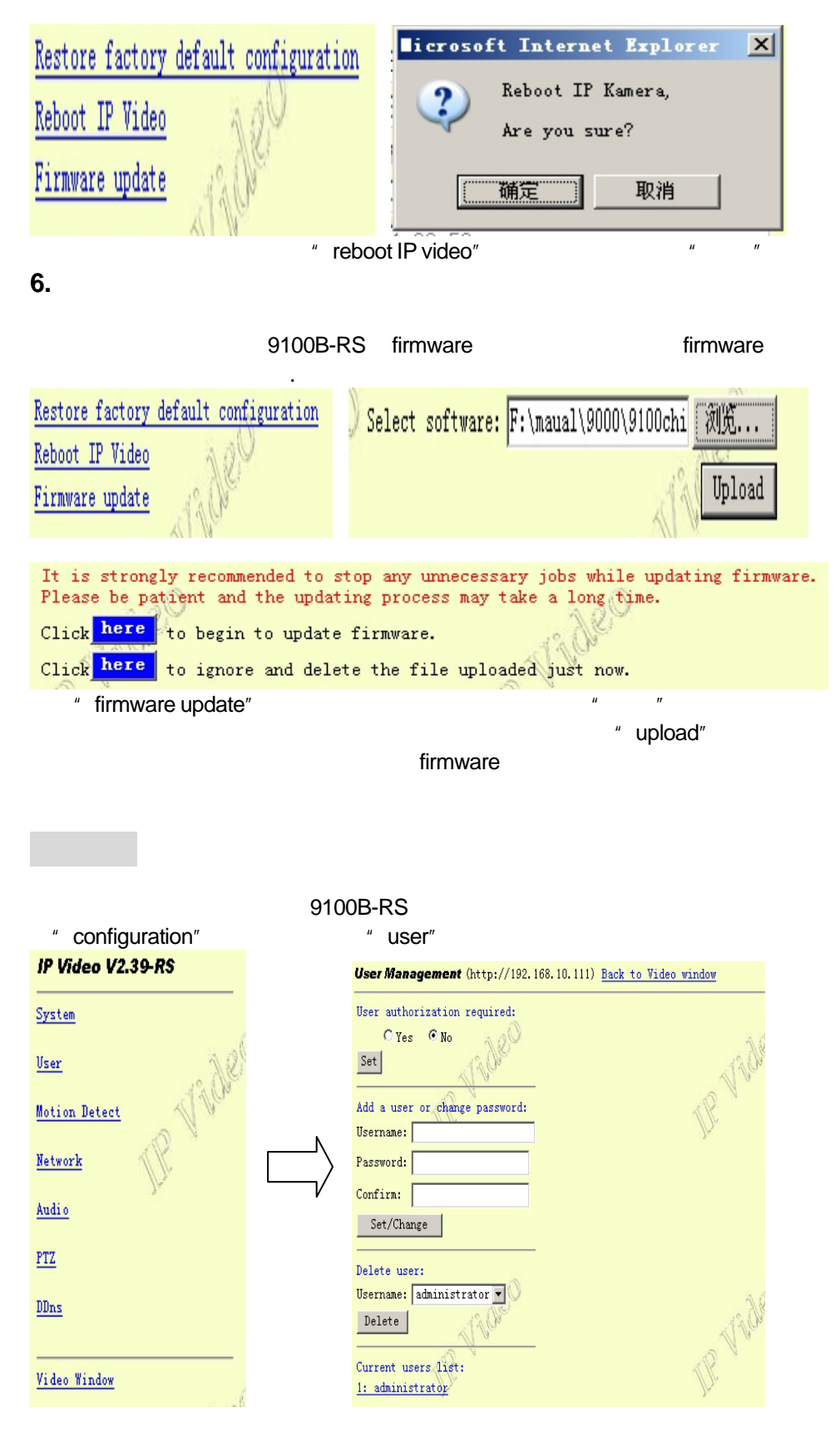

**1.** 是否启用账户管理功能

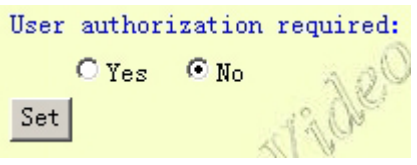

:administrator

**出厂** : administrator 密码: 1234

**2.** 增加与删除用户

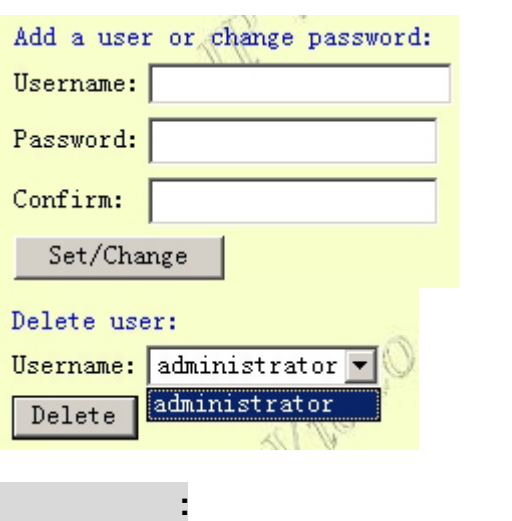

a configuration" and the motion detect" are.......<br>" save settings"

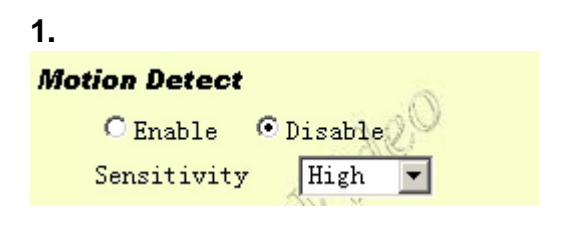

9100B-RS 9100B-RS

**2.**信箱设置

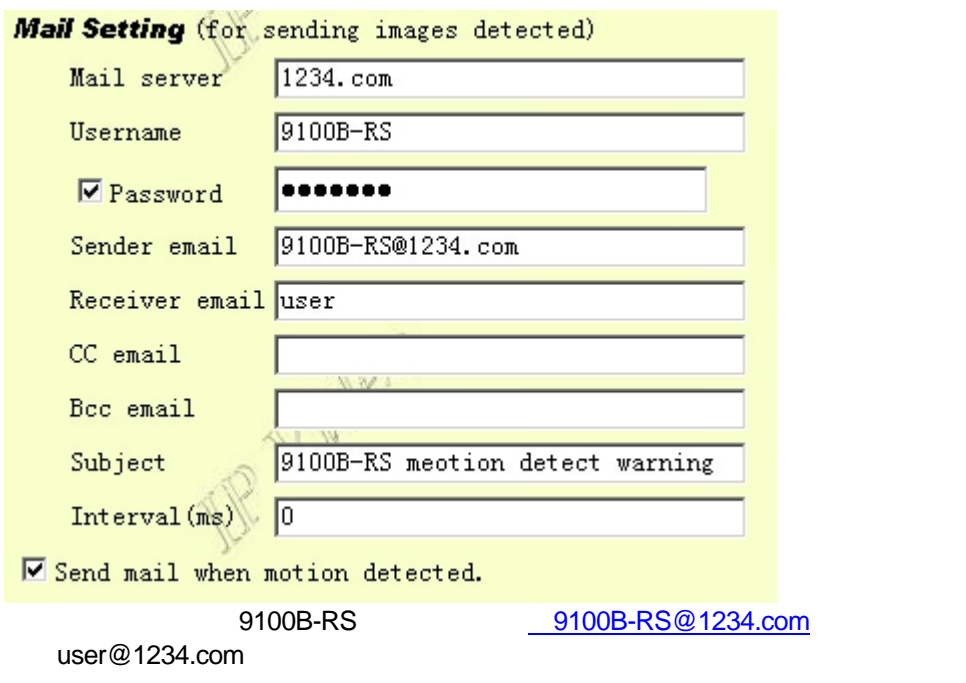

```
1.
```
2. 在您使用云台控制摄像头转动时,动态侦测会因为画面的动作而误报警。

#### **3. FTP**设置

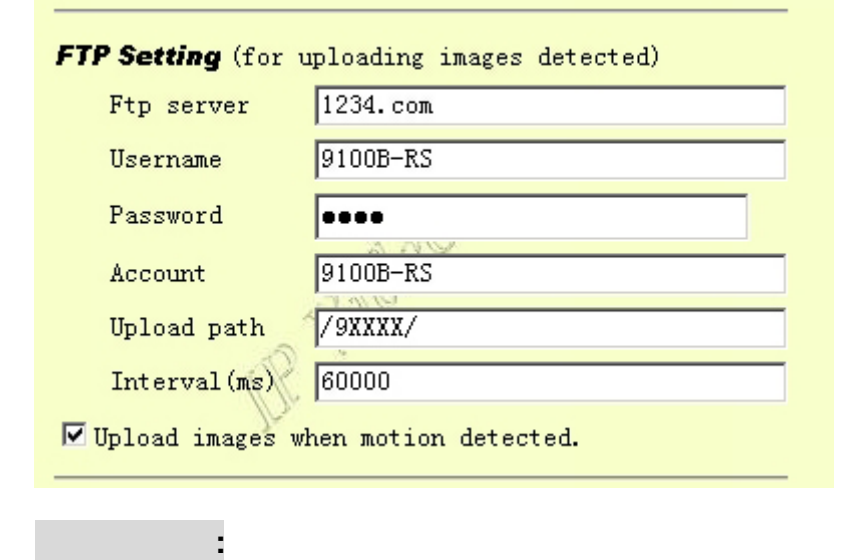

" configuration" 
The " network"

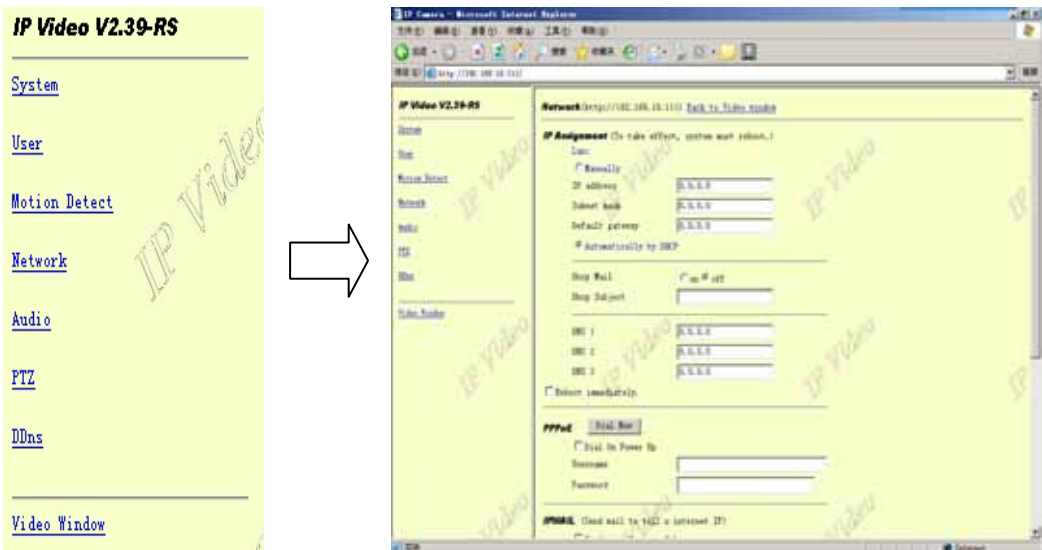

# **1. IP**设置

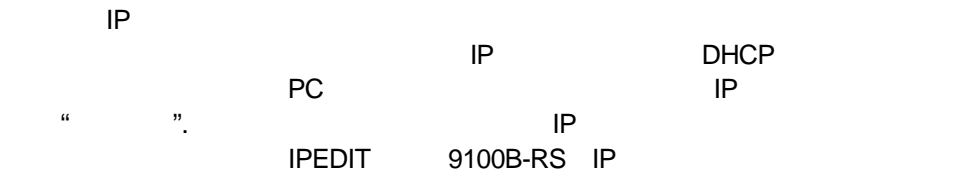

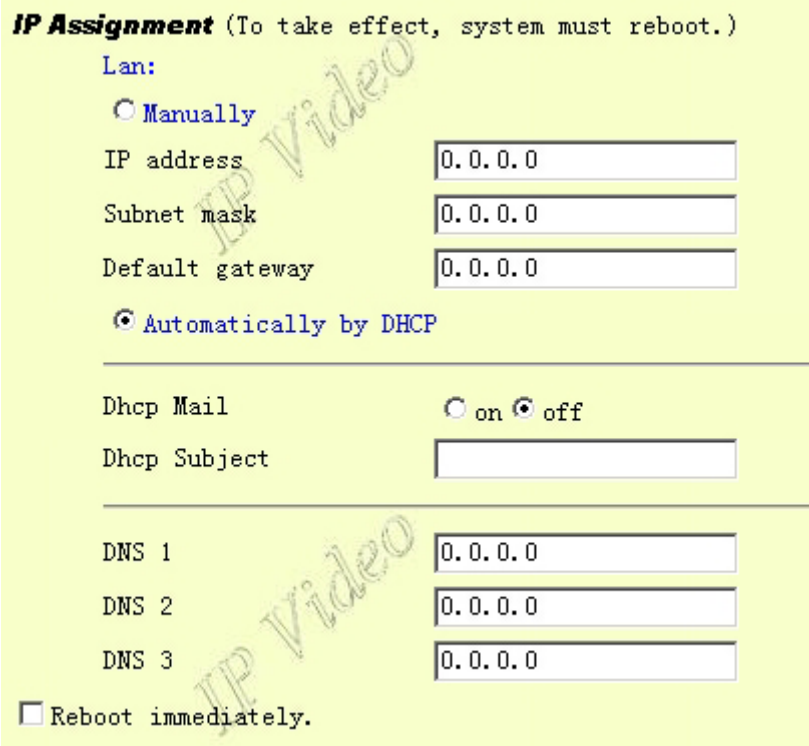

## 2. PPPOE

9100B-RS ADSL Modem

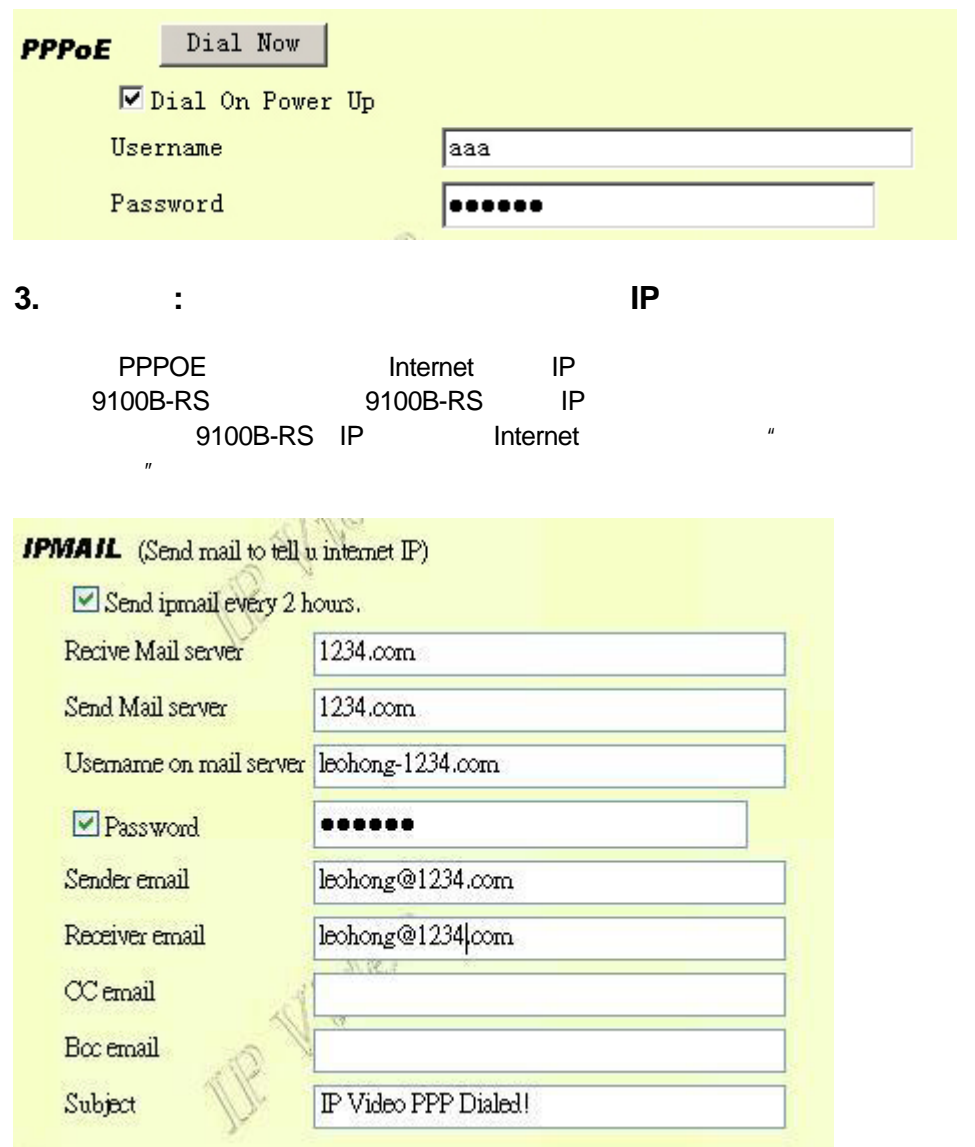

## 4. **(IP Service) :** 的 **9100B-RS**

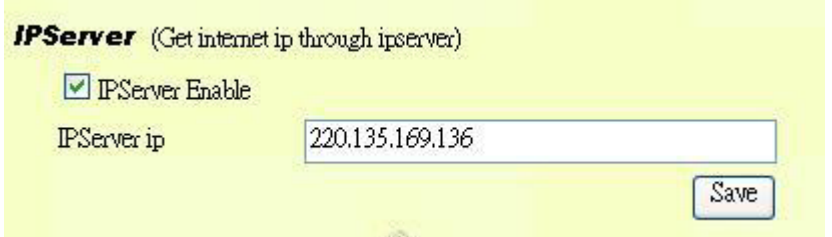

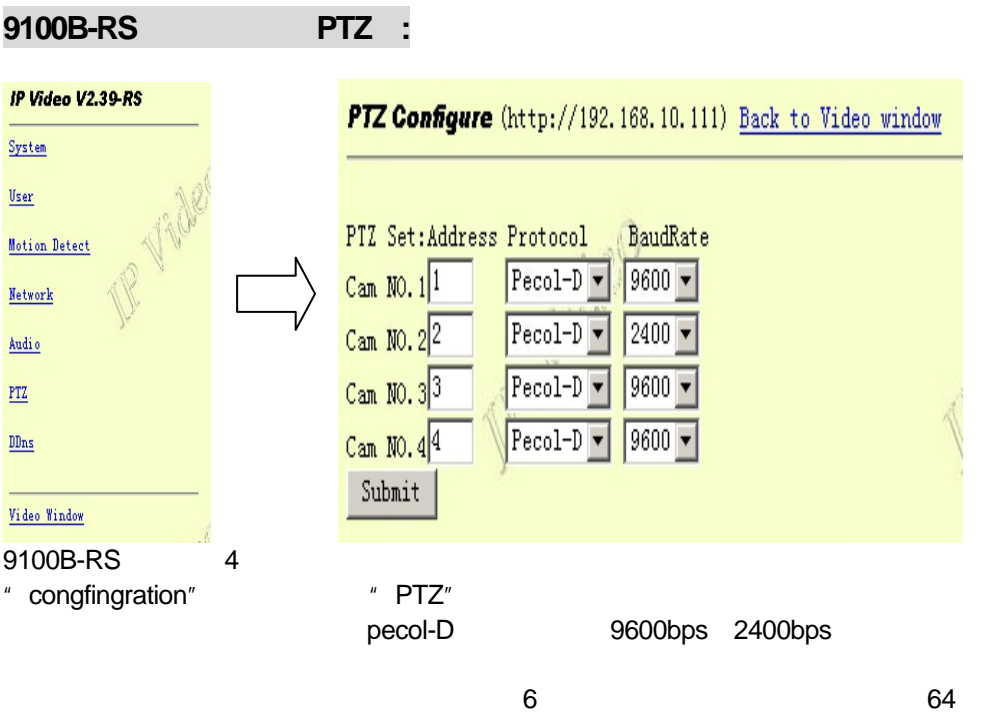

**9100B-RS**音频设定(**AUDIO**)**:** 

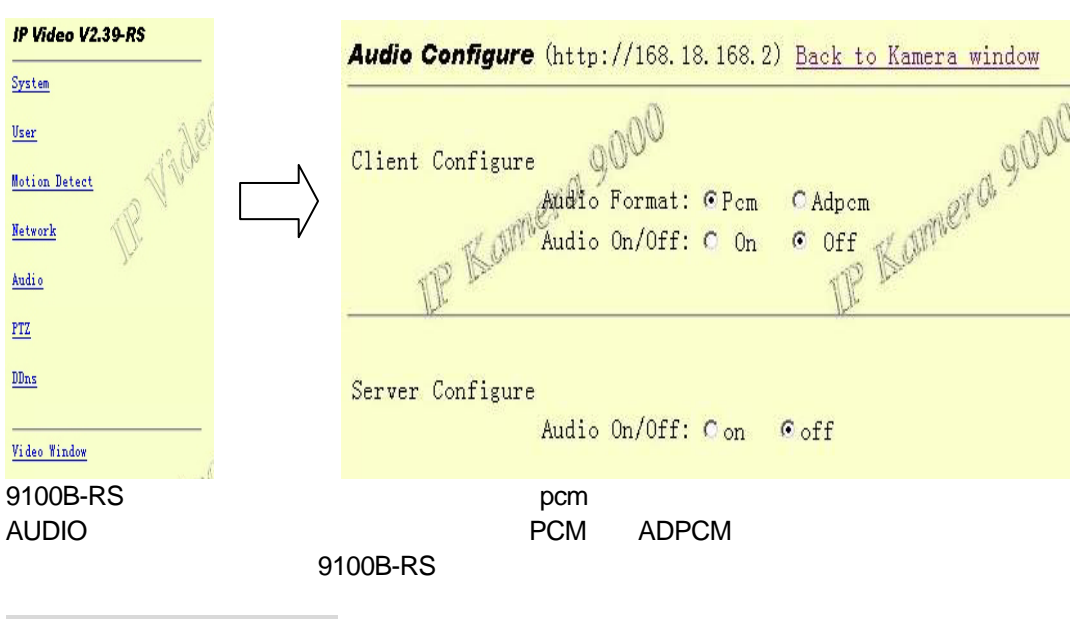

动态域名设定(**DDNS**)**:** 

 $\mu$  and  $\sigma$   $\mu$  and  $\sigma$   $\sigma$   $\sigma$   $\sigma$ 9100B-RS ADSL Internet IP  $\mathsf{IP}$ www.DynDNS.org DDNS www.DynDNS.org 9100B-RS 9100B-RS.homelinux.com 9100B-RS DDNS

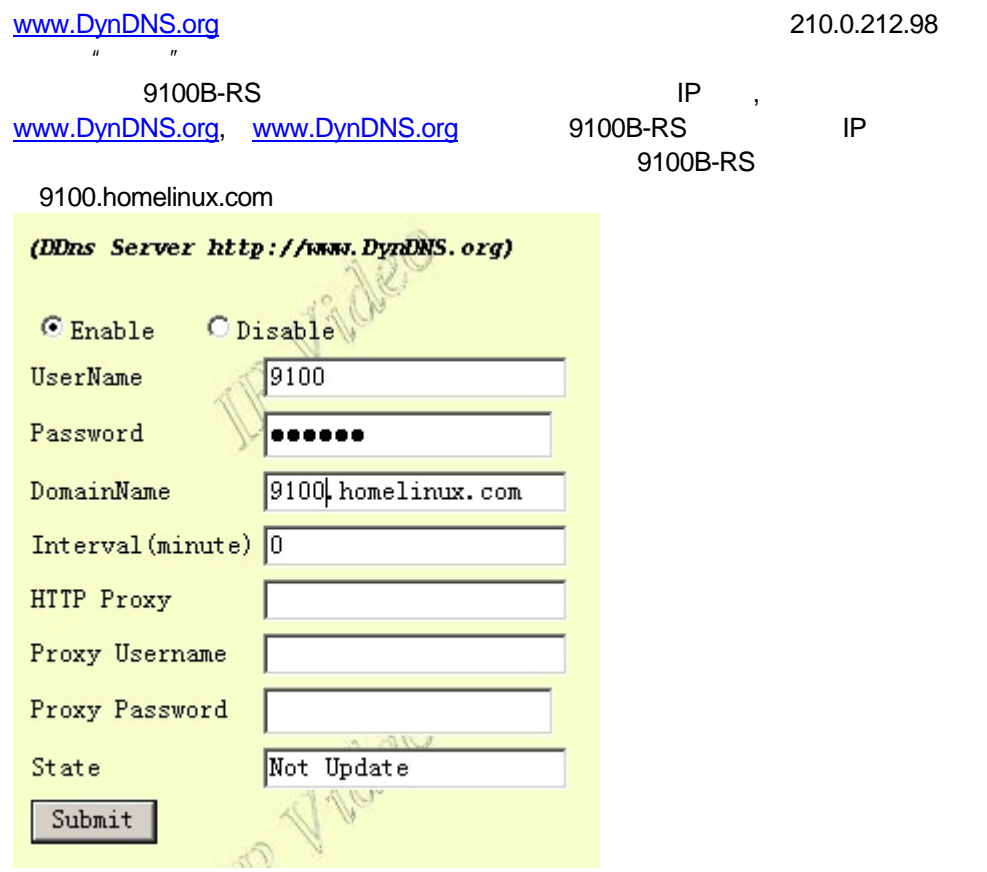

# **8.** 常见问题

- 1.  $\ddot{\hspace{1cm}}$ 9100B-RS "reset" 10 9100B-RS 9100B-RS 9100B-RS "re<br>administrator 1234
- 2.  $\qquad \qquad \qquad \mathsf{IE}$
- Netscape
- $3.$ IP DHCP 9100B-RS IP
- IP PPPOE